# **แผนการจดัการเร ี ยนร ู้ประจา หน่วยเร ี ยนท ี่9 สัปดาห์ที่10-11 รหัสวิชา 3200-0011 ชื่อวิชา คอมพิวเตอร์และสารสนเทศในงานธุรกจิ**

#### **1. สาระส าคัญ**

้ศึกษาเกี่ยวกับการสร้างกราฟจากตารางข้อมูล การขอดูตัวอย่างก่อนพิมพ์ และ การสั่งพิมพ์ตาราง และกราฟออกทางเครื่องพิมพ์

#### **2. จุดประสงค์การเรียนรู้**

 **2.1 จุดประสงค์ทวั่ ไป**

## **ด้านความรู้**

- เข้าใจการสร้างกราฟจากตารางข้อมูล
- เข้าใจการขอดูตวัอยา่ งก่อนพิมพ์
- เข้าใจการสั่งพิมพต์ ารางและกราฟออกทางเครื่องพิมพ์

## **ด้านทักษะ**

- อธิบายการสร้างกราฟจากตารางข้อมูลได้
- สามารถขอดูตวัอยา่ งก่อนพิมพ์ได้
- สามารถสั่งพิมพต์ ารางและกราฟออกทางเครื่องพิมพได้ ์

#### **ด้านเจตคติ**

-การสนใจ ใฝ่ เรียนรู้ตามหลักการ สร้างกราฟและการพิมพ์ตารางออกทางเครื่องพิมพ์

#### **2.2 จุดประสงค์เชิงพฤติกรรม**

## **ด้านความรู้**

- การสร้างกราฟจากตารางข้อมูล
- การขอดูตวัอยา่ งก่อนพิมพ์
- การสั่งพิมพต์ ารางและกราฟออกทางเครื่องพิมพ์

#### **ด้านทักษะ**

- อธิบายการสร้างกราฟจากตารางข้อมูล ได้
- สามารถขอดูตวัอยา่ งก่อนพิมพ์ได้
- สามารถสั่งพิมพต์ ารางและกราฟออกทางเครื่องพิมพไ์ด้

## **ด้านเจตคติ**

- มีความขยันหมั่นเพียรเรียนรู้ตามหลักวิชาการ
- มีระเบียบวนิยั รับผดิชอบ ตรงต่อเวลา

#### **3. สมรรถนะ**

- -จรรยาบรรณวิชาชีพ
- ใช้โปรแกรมตารางทำการเพื่อการสร้างกราฟและการพิมพ์ตารางออกทางเครื่องพิมพ์

# **4. สาระการเรียนรู้**

# **ด้านความรู้**

- การสร้างกราฟจากตารางข้อมูล
- การขอดูตวัอยา่ งก่อนพิมพ์
- การสั่งพิมพต์ ารางและกราฟออกทางเครื่องพิมพ์

# **ด้านทักษะ**

- สามารถสร้างกราฟและการพิมพ์ตารางออกทางเครื่องพิมพ์ได้

# **ด้านคุณธรรม จริยธรรม/เศรษฐกิจพอเพียง**

- -กิจนิสัยในการใฝ่เรียนรู้ตามหลกัวชิาการ
- -การตรงต่อเวลา

## **5. การบูรณาการกบัปรัชญาของเศรษฐกจิพอเพยีง**

## **หลักความพอประมาณ**

- ใช้โปรแกรมตารางทำการเพื่อการสร้างกราฟและการพิมพ์ตารางออกทางเครื่องพิมพ์อย่างพอประมาณ

# **หลกัความมีเหตุผล**

- ใช้โปรแกรมตารางทำการเพื่อการสร้างกราฟและการพิมพ์ตารางออกทางเครื่องพิมพ์อย่างมีเหตุผล  **หลกัการมีภูมิคุ้มกนั**

- ปฏิบัติตามขั้นตอนการใช้โปรแกรมตารางทำการเพื่อการสร้างกราฟและการพิมพ์ตารางออกทาง เครื่องพิมพ์อยา่ งเคร่งครัด เพื่อป้องกนัไม่ให้เกิดข้อผิดพลาดในขณะปฏิบัติ

# **เงื่อนไขคุณธรรม**

-ไม่ใชภ้าษาที่ไม่สุภาพ

- ให้ข้อมูลที่ถูกต้อง
- อา้งอิงแหล่งขอ้มูล
- ปฏิบัติตามขั้นตอนอย่างเคร่งครัด

## **เงื่อนไขความรู้**

- เขียนคา สั่งไดถู้กตอ้งตามหลักวิชาการ

- ปฏิบัติตามขั้นตอนและคำสั่งได้

#### **6. กจิกรรมการเรียนรู้**

#### **ขั้นเตรียมการสอน**

- ทบทวนบทเรียนที่ผ่านมาด้วยสื่อโปรแกรม PowerPoint หน่วยที่ 8 การทำงานกับเวิร์กชีต

- พูดคุยเกี่ยวกับเนื้อหาในหน่วยที่ 9 การสร้างกราฟและการพิมพ์ตารางออกทางเครื่องพิมพ์

- เตรียมสื่อการสอนให้พร้อม

# **ขั้นด าเนินการสอน**

- ครอธิบายขั้นตอนการใช้โปรแกรมตารางทำการเพื่อการสร้างกราฟและการพิมพ์ตารางออกทาง เครื่องพิมพ์

- ครูสาธิตให้นักเรียนดูเกี่ยวกับแต่ละหัวข้อของ ใช้โปรแกรมตารางทำการเพื่อการสร้างกราฟและการ พิมพ์ตารางออกทางเครื่องพิมพ์

-ครูสังเกต และช่วยนกัศึกษาแกไ้ขปัญหาขณะฝึกปฏิบตัิ

- พูดคุยเกี่ยวกับเนื้อหาในหน่วยที่ 8 บอกเทคนิคและวิธีการสร้างกราฟและการพิมพ์ตารางออกทาง เครื่องพิมพ์

- ครูให้นักเรียนฝึกปฏิบัติตามการสาธิตหรือปฏิบัติตามขั้นตอนในแบบเรียน

- ให้นักเรียนศึกษาเนื้อหาจากแบบเรียนคอมพิวเตอร์และสารสนเทศเพื่องานอาชีพ สำนักพิมพ์ศูนย์ ส่งเสริมวชิาการผแู้ต่ง อ าภา กุลธรรมโยธิน

- สังเกตและช่วยนกัเรียนแกไ้ขปัญหาขณะปฏิบตัิงาน

#### **ข้ันสรุป**

- ครูกับนักเรียนสรุปด้วยกัน และแนะนำนักเรียนเพิ่มเติม

-ครูและนกัเรียนสรุปบทเรียนร่วมกนั

## **ขั้นวัดผลและประเมินผล**

- สังเกตจากการทำแบบฝึกหัดในห้องเรียน

- สังเกตจากผลงานใบงาน แบบฝึ กหัด แบบเรียนคอมพิวเตอร์และสารสนเทศเพื่องานอาชีพ

# **7. สื่อการเรียนรู้และแหล่งการเรียนรู้**

# **1) สื่อสิ่งพิมพ์**

-อ าภา กุลธรรมโยธิน. หนังสือเรียนคอมพิวเตอร์และสารสนเทศเพื่องานอาชีพ (3200-0011) .

กรุงเทพฯ : 2556.

- เว็บไซต์จากอินเทอร์เน็ต [WWW.Microsoft.com](http://www.microsoft.com/)
- ใบงาน

# **2) สื่ออนื่ ๆ อาทิสื่อโสตทัศน์ สื่ออเิลก็ ทรอนิคส์ หุ่นจ าลอง เป็นต้น**

- เครื่องคอมพิวเตอร์
- -วสั ดุอุปกรณ์ต่าง ๆ ของเครื่องคอมพิวเตอร์
- เครื่องฉายโปรเจคเตอร์
- -โปรแกรมระบบปฏิบัติการวินโดว์XP หรือรุ่นที่สูงกวา่
- โปรแกรมตารางการทำการ (Microsoft Office Excel2007/2010)
- E-Learning จากอินเทอร์เน็ต
- Web Blog
- Google Group
- **3) แหล่งการเรียนรู้**
	- มุมวิชาการภายในห้องปฏิบัติการคอมพิวเตอร์
- ห้องสมุดของวิทยาลัย

# **8. หลกัฐานการเรียนรู้ทตี่ ้องการ**

- **1) หลกัฐานความรู้**
	- การสร้างกราฟจากตารางข้อมูล
	- การขอดูตวัอยา่ งก่อนพิมพ์
	- การสั่งพิมพต์ ารางและกราฟออกทางเครื่องพิมพ์
- 2) หลักฐานการปฏิบัติงาน
	- แฟ้ มสะสมงานของนักเรียน
	- บันทึกข้อมูลบนเว็บบล็อกแฟ้ มสะสมงานของนักเรียน

#### **9.การวัดผลและประเมินผล**

#### **1) วิธีการประเมิน**

#### **ก่อนเรียน**

- นักเรียนทบทวนบทเรียนที่ผ่านมา ดูจากโปรแกรม PowerPoint บทที่ 8
- -นักเรียนดูขั้นตอนการทำงานจากหนังสือเรียนคอมพิวเตอร์และสารสนเทศเพื่องานอาชีพ

#### **ขณะเรียน**

- การถาม – ตอบ ฝึกปฏิบัติ และนำเสนอ

#### **หลังเรียน**

- ทา แบบฝึกหดั ทา้ยหน่วยที่9 ตอนที่ 1 และ ตอนที่ 2
- ตรวจผลงานขณะฝึ กปฏิบัติและบนจอภาพ
- **2) เครื่องมือประเมิน**
	- แบบฝึกหัด
	- -แบบทดสอบทา้ยหน่วยเรียน
	- คู่มือ หนังสือคอมพิวเตอร์และสารสนเทศเพื่องานอาชีพ สำนักพิมพ์ศูนย์ส่งเสริมวิชาการ ผู้แต่ง ครูอำภา กุลธรรมโยธิน วิทยาลัยอาชีวศึกษาธนบุรี

#### **3) เกณฑ์การประเมิน**

- สังเกตความสนใจในการเรียน
- สังเกตและประเมินผลพฤติกรรมด้านคุณธรรม จริยธรรม ค่านิยมและคุณลักษณะอันพึงประสงค์
- สังเกตจากพฤติกรรมการปฏิบัติงานรายบุคคล เกณฑ์ผ่านคือ50%
- ครูตรวจผลงานขณะปฏิบัติและบนจอภาพ ถูกต้องหรือเกณฑ์ผ่าน 50%
- แบบประเมินผลการเรียนรู้ บทที่ 6 เกณฑ์ผ่านคือ 50%
- -คะแนนระหวา่ งภาคเรียน รวม 25 คะแนน

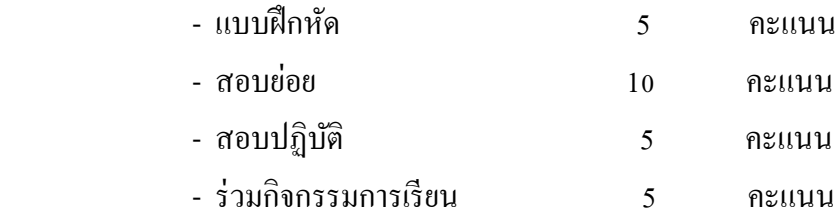

# 10. บันทึกผลหลังการจัดการเรียนรู้

# 1) ข้อสรุปหลังการจัดการเรียนรู้

 $\ddot{\phantom{0}}$ 

# 2) ปัญหาที่พบ

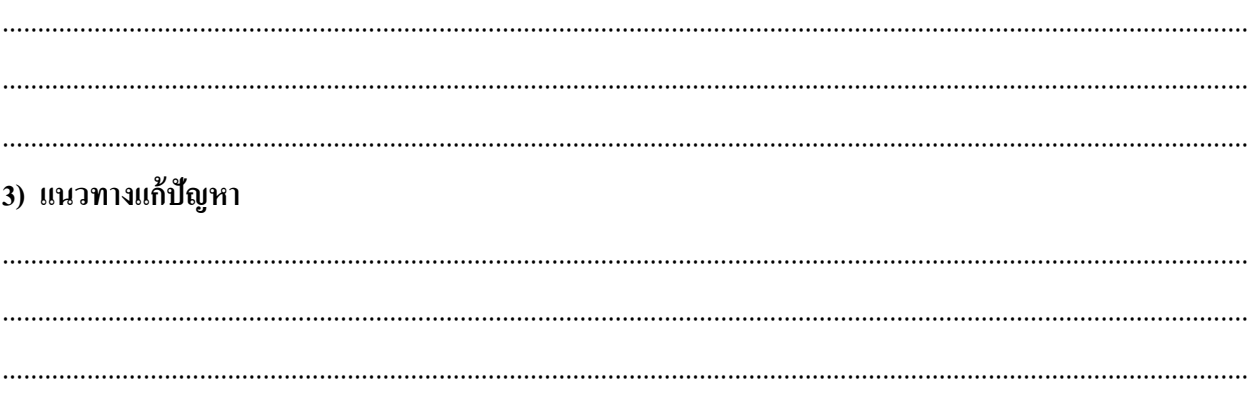

 $(\ldots,\ldots,\ldots,\ldots,\ldots,\ldots,\ldots,\ldots,\ldots,\ldots,\ldots,\ldots))$ 

ครูประจำวิชา